## read this first!

## Thank you for choosing the hp digital media receiver. Please read this card, as it contains important information concerning your product.

- For Windows Media Audio (WMA) files, rip at a quality of 64kbps or above. Lower quality WMA files (bitrates less than 64kbps) cannot be played and will not appear on your media receiver menus.
- If you add unsupported WMA files to a playlist, other music files in the playlist may not appear. If this happens, simply remove the unsupported files using your PC music software and save the playlist again.
- If your server PC has more than one network connection (for example, a network card and a wireless card), disable the network connection you are not using to share music and photos. From the **Control Panel**, select **Network Connections**, right click on the **Local Area Connection** you are not using, and select **Disable** from the menu.

## ew5000 wireless configurations only:

- Make sure you are running the latest software and firmware on your PC wireless cards and access points. Check your wireless manufacturer's website for firmware updates and instructions.
- If you are disconnected from your wireless network, you will see the message "No Servers Found." To reconnect, press **home**, then press **options** to display the options menu. Select **Network Setup**, then cursor down to the bottom of the menu and select **Apply Changes** to restart your network connection.

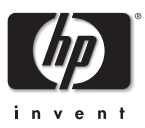

MPEG Layer-3 audio coding technology licensed from Fraunhofer IIS and Thomson.

© 2003 Hewlett-Packard Company. All rights reserved.